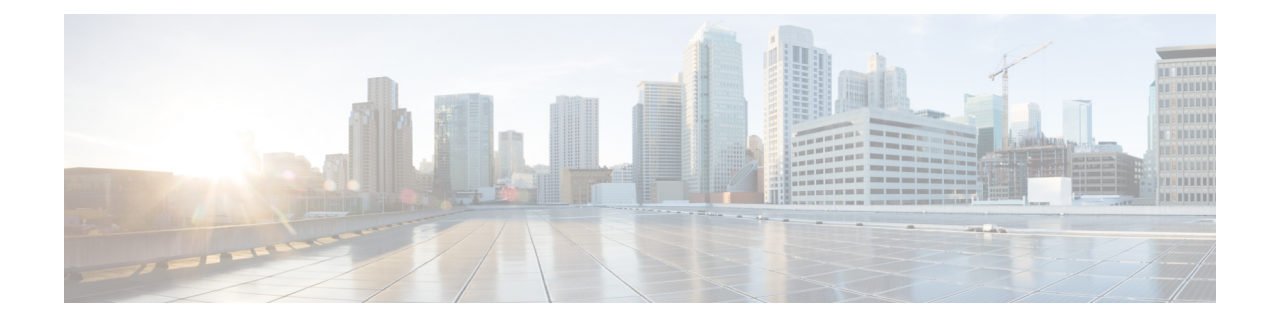

## **IPNE Endpoint Configuration Mode Commands**

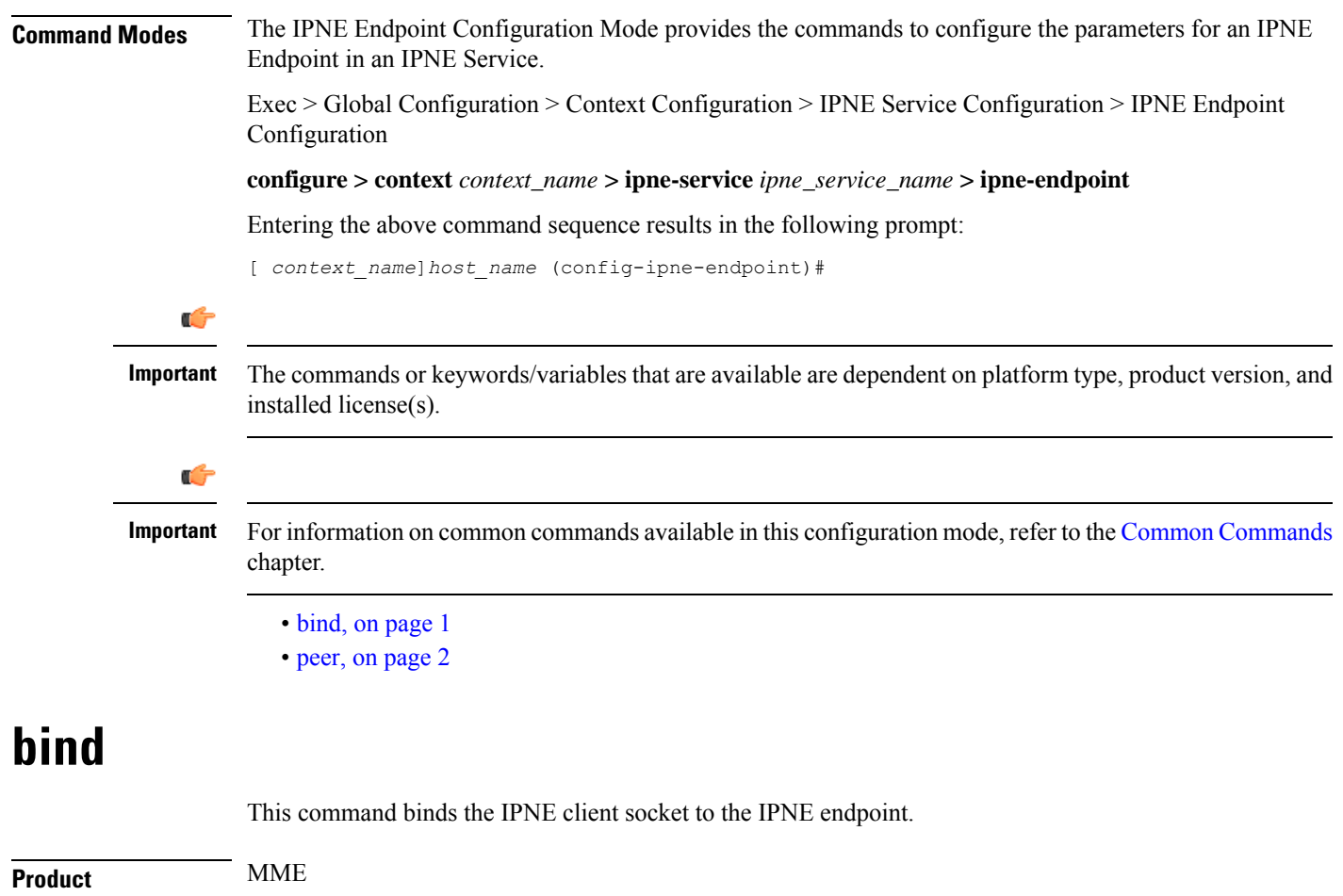

<span id="page-0-0"></span>**Privilege** Security Administrator, Administrator **Command Modes** Exec > Global Configuration > Context Configuration > IPNE Service Configuration > IPNE Endpoint Configuration **configure > context** *context\_name* **> ipne-service** *ipne\_service\_name* **> ipne-endpoint** Entering the above command sequence results in the following prompt:

 $\mathbf I$ 

٠

<span id="page-1-0"></span>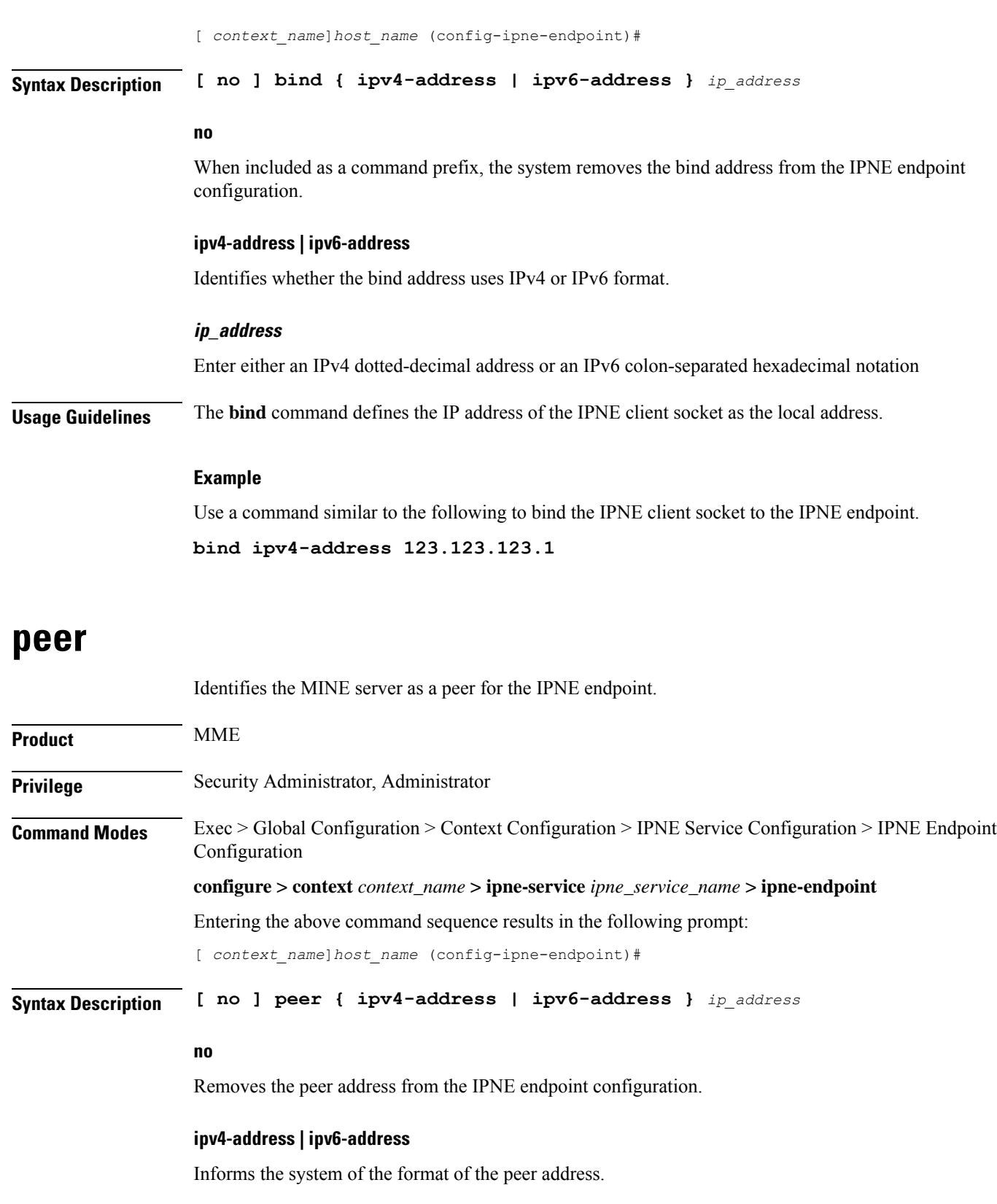

## **ip\_address**

Enter either an IPv4 dotted-decimal address or an IPv6 colon-separated hexadecimal notation.

**Usage Guidelines** Use the **peer** command to configure a MINE server IP address as the peer for the IPNE endpoint.

## **Example**

Enter an IPv4 address for the MINE server:

**peer ipv4-address 221.221.221.1**

٠

 $\mathbf I$